## Campaign tracking

The campaign report shows data about online campaigns that you run via newsletters and ads. **Tracking online campaigns requires to tag links with special parameters, by using Piwik Pro URL builder**

For example, if you were running a Winter Promo campaign on Facebook using a sponsored post, you could use the following parameters

- **pk\_campaign:** Winter\_Promo
- **pk\_source:** Facebook
- **pk\_medium:** Sponsored\_Post

**Example:** if you used these parameters, the campaign URL would look like:

https://clearbank.com?pk\_campaign=Winter\_Promo&pk\_source=Facebook& pk\_medium=Sponsored\_Post

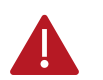

*Note that the "pk\_" is the Piwik expected nomenclature, but GA UTM can still work if they are reworked in GTM*

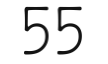

## Acquisition report: focus on the campaign report Six native parameters can be add to the URLs

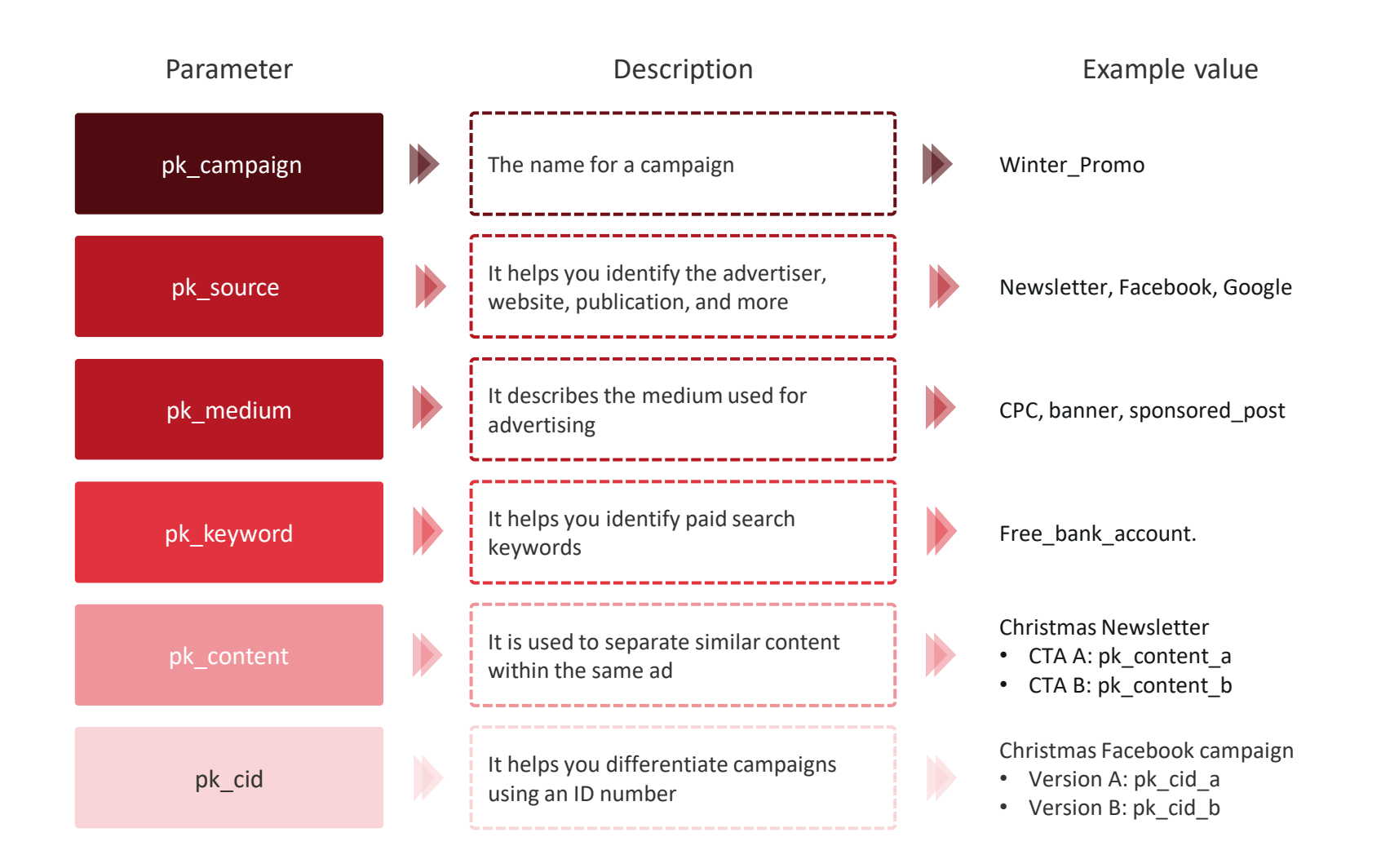

You can also add a custom campaign parameter manually, by adding above the trackPaggeView() call in the tracking code \_paq.push(['setCampaignNameKey', 'new name']); \_paq.push(['setCampaignKeywordKey', 'new name']);

## Campaigns are organized in five sections on your campaign report, called labels

These labels make it easy to analyse campaigns by scope.

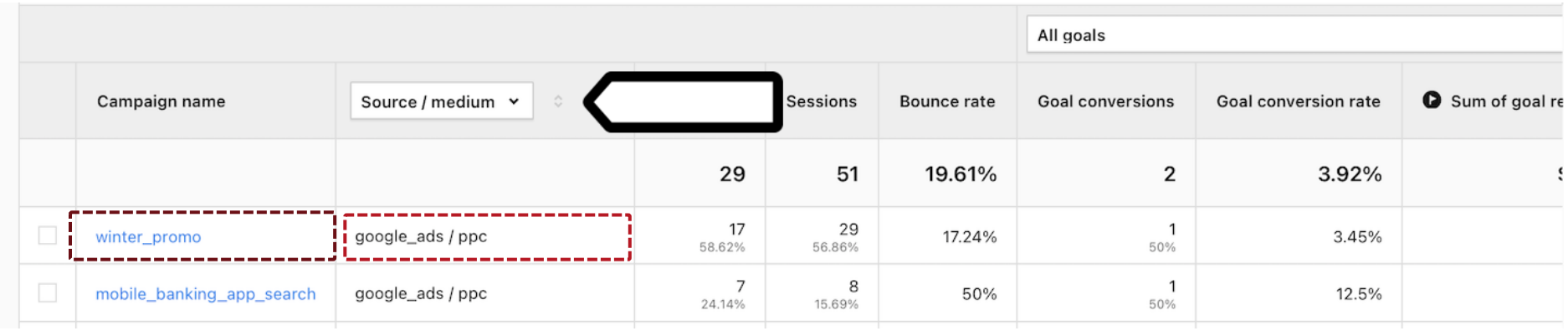

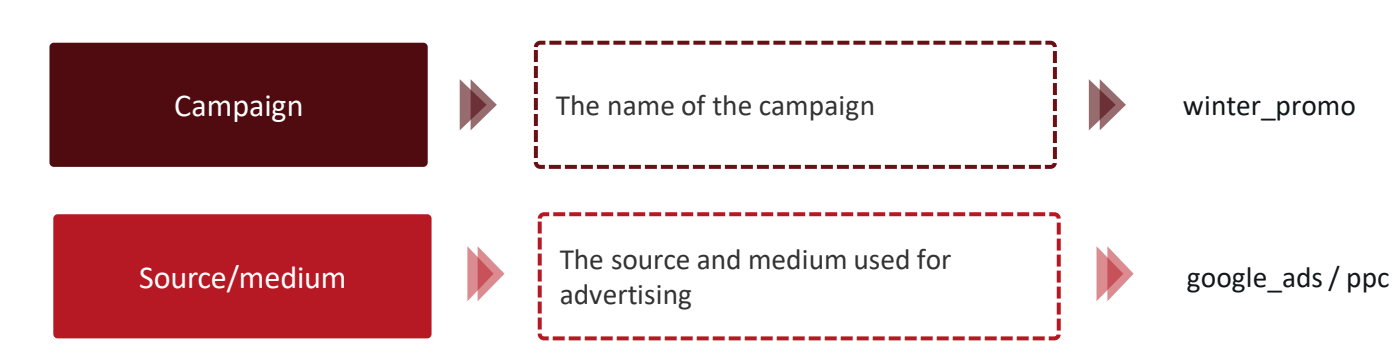

## Acquisition report: focus on the campaign report These labels are related to the parameters types

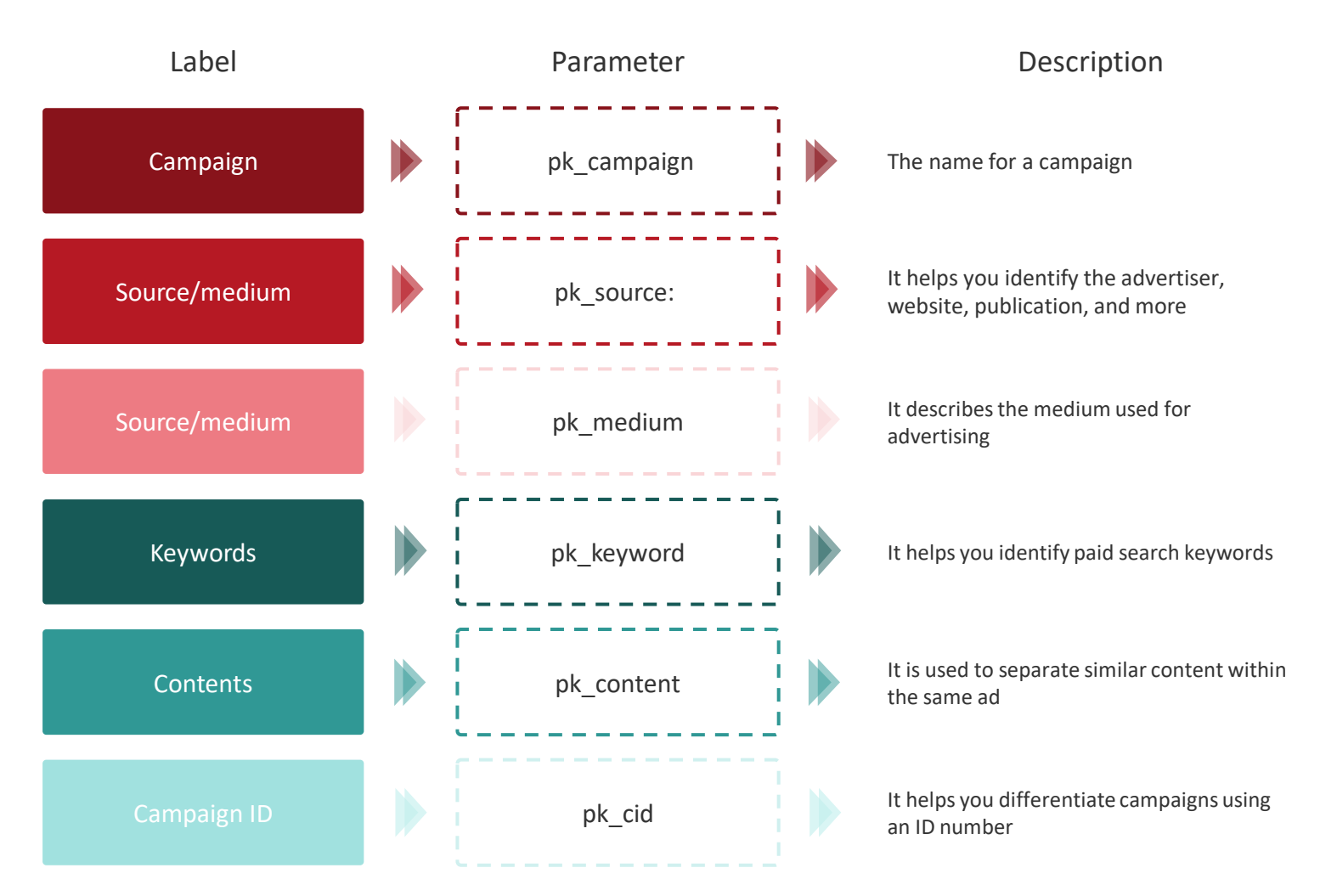